# **Google Products Feed Changes (Effective 22nd September 2011)**

Google offers a shopping and price comparison service for online retailers whereby your products can be automatically uploaded via Google Merchant Centre for inclusion in their channel, generating traffic to your website. Google has been tightening up the rules on the quality of the data that can be uploaded, resulting in the need to change the feed we send to them to comply with their data requirements.

## **Getting Your Data Ready For Google**

All stores uploading to Google will need to ensure their data meets the minimum requirements otherwise it will be rejected. The Google Products Console will show which products have errors so you can correct them for your feed.

For most sites your products will have most of the information already set up. However, for your product to appear in the feed in the future, you need to ensure:

- 1. **Images**. Ensure images are definitely set for all products (no image means the product will not be submitted to the feed).
- 2. **Google Product Category**. If your products fall into any of the categories below\* then you need to set your Google Product Category for each product (applies to UK and US):

'Clothing & Accessories > Clothing'

- 'Clothing & Accessories > Shoes'
- 'Clothing & Accessories'
- 'Media > Books'
- 'Media > DVDs & Films'
- 'Media > Music'
- 'Software > Video Game Software'

The category can be set on each individual product via Products Manager (Main Details tab), or across a number of categories via Batch Products Manager by selecting affected products first and then, in the Process Selected Products box, select the corresponding Google Product Category then run the program.

### **\*We recommend that all store owners set their Google Products Category whatever they sell as it will count towards Google's assessment of your feed quality.**

3. **Unique Product Identifiers**. There are 3 Unique Product Identifiers which you may need to set dependent upon what you sell: Brand, Part Number and GTIN. The table below shows which you need to set for your type of product.

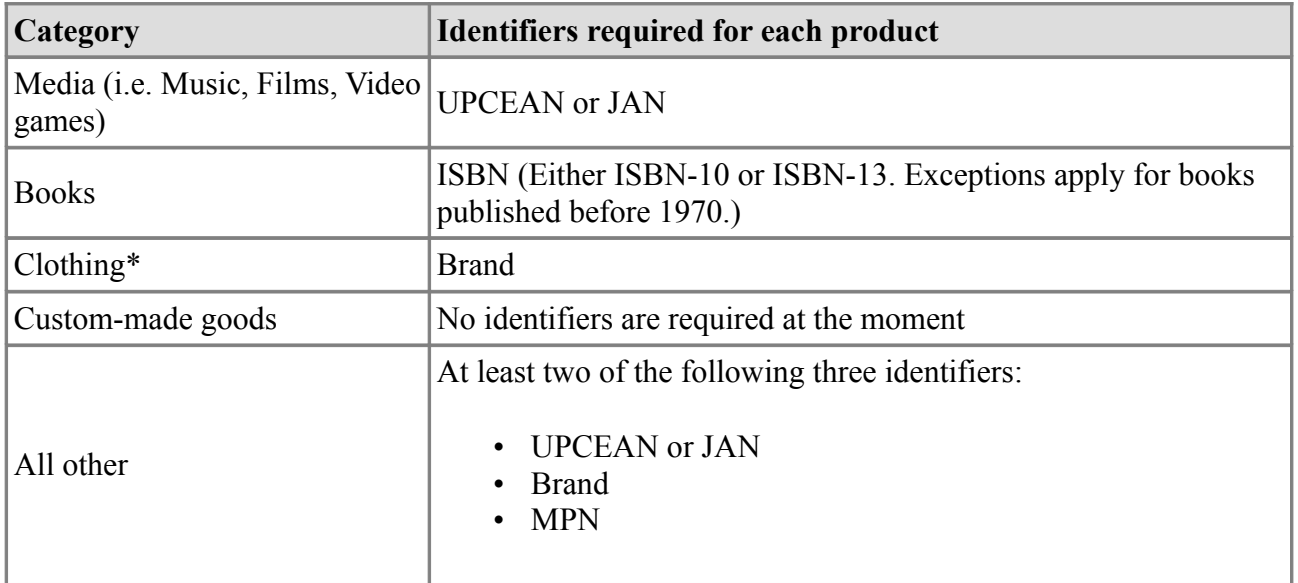

3.1 **Brand** (aka manufacturer) must be set unless you have custom or handmade products (applies to UK and US). You set brand via Products Manager > Main Details tab. You can also set this via Batch Products Processor as explained in 2 above.

3.2 **Manufacturer Part Number** (MPN) aka **Product Code**. This should be set along with Brand if you sell "All Other" products as shown in the table above. This can be set via Products Manager > Main Details tab > Product Code.

3.3 **GTIN**. These are Global Trade Item Numbers (GTINs), which include UPC, EAN (in Europe), JAN (in Japan) and ISBN. The table below summarizes the different ones:

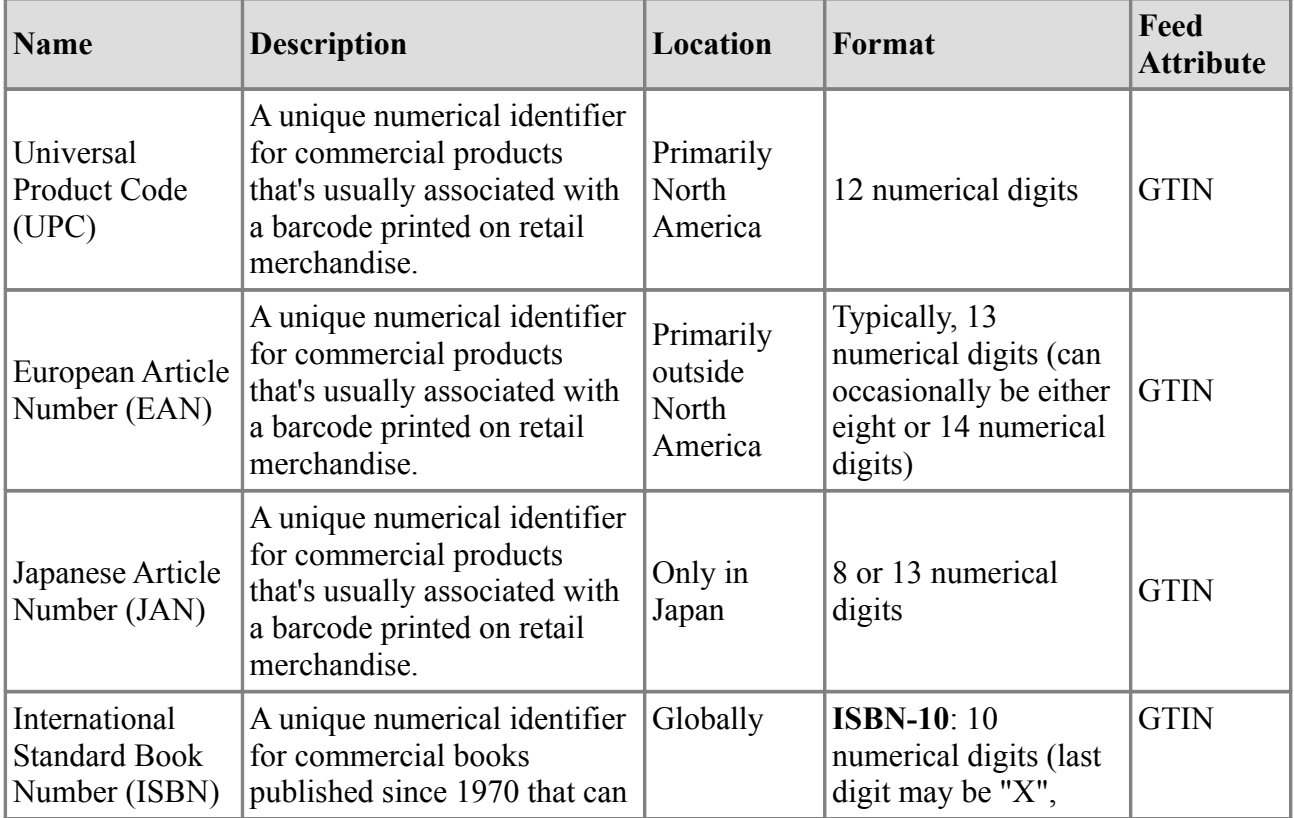

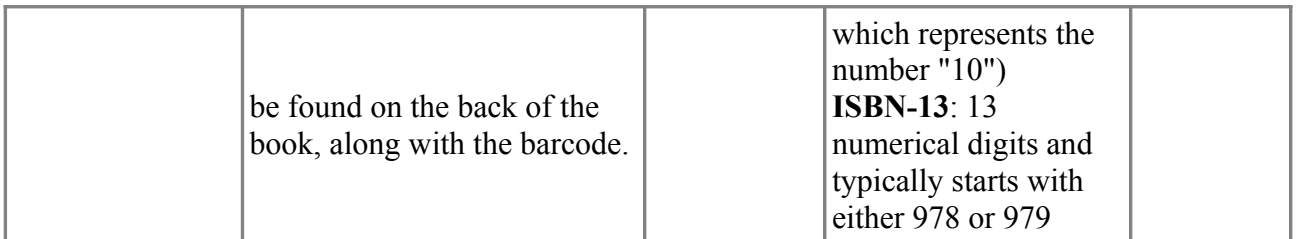

These are usually set for Media and Books. Clothing requires Brand and "All Other" can have the GTIN set, otherwise a combination of brand and product code must be set. If using GTIN, then add it as an attribute called GTIN in the right format for each product via Products Manager.

4. **Weight.** Ensure you have a weight set for each product. If you don't calculate shipping by weight then we suggest setting it to 1 via Batch Products Processor.

5. **Shipping.** We will automatically calculate the estimated shipping for each product based on your site settings.

#### **Special Notes:**

1.Google has limited scope for shipping cost configuration hence it may be an **estimate** that is provided in the feed.

2. Due to Google limitations, we are only able to upload shipping cost estimates for the following countries, in line with what Google allows to be added in Merchant Centre: Australia, China, France, Germany, Italy, Japan, Netherlands, Spain, UK, United States.

3. The unit of weight is taken from the system define WEIGHT\_MEASUREMENT and should be one of the following: lb, pound, oz, ounce, g, gram, kg, kilogram (spelt exactly as shown).

6. **Condition**. There are 3 settings for condition: new, used or refurbished. The system will default to 'new' for all products. To override this, you need to set up an attribute called Condition with a value of used or refurbished (spelt exactly as shown but not case sensitive) via Products Manager.

7. **Product Variants.** Google accepts product "variants" for clothing (applies to US but recommended for UK). For example, if you sell a t-shirt in 5 colours and 4 sizes then Google expects you to upload 20 product variants to cover each combination. The system will automatically loop through your options and attributes and create these variations in the feed for you.

A variant could be *colour, size, pattern or material*. Colour and size have been discussed earlier. These would normally already be set as options or, in the case of different colours, you could either have them set as options or you might have created a separate product per colour (in which case you would set a colour attribute as well).

#### 7.1 Colour & Size

You need to ensure each product has options set for colour and size (spelt exactly as shown but not case-sensitive). Alternatively, you can set these as product attributes via Products Manager where you have a unique product for each colour and/or size variation.

## 7.2 Age Group

You need to ensure each product has options or attributes set for age group. The permitted values are: kids, adults. The system will check any pre-existing options to see if they contain references to age and automatically populate this field in the feed for you. The references it checks are shown below:

kids: kids, children, child, boys, girls adult: adult, mens, women, ladies

If you do not have these then you need to set up an age group attribute via Products Manager.

**Important Note!** If you have products with both kids and adults sizes then you will need to consider splitting these out into separate products as you can only set one age group per product.

### 7.3 Gender

You need to ensure each product has options or attributes set for gender. The permitted values are: male, female, unisex. The system will check any pre-existing options to see if they contain references to age and automatically populate this field in the feed for you. The references it checks are shown below:

female: girls, women, ladies male: boys, men, man

If you do not have these then you need to set up a gender attribute via Products Manager.

**Important Note!** If you have products with male, female and unisex variations then you will need to consider splitting these out into separate products as you can only set one gender per product.

## 7.4 Pattern Variant

The pattern or graphic print featured on a product. For example, a dress might come in two prints and have pattern values of "Polka Dot", "Striped", "Paisley", etc. There must be either an option or attribute set called *pattern* with the relevant value set.

#### 7.5 Material Variant

The material or fabric that a product is made out of. For example, a sofa might have values of "Canvas", "Twill", "Velvet", etc. There must be either an option or attribute set called *material* with the relevant value set.

## 7.6 Group / Variant Product ID

For product variants, Google requires you to specify a unique "Group / Variant Product ID" on the product record for the group of product variants. For example, if you have two products set up for the same dress, but one is green and the other blue, then you would set up the same Group / Variant Product ID on each of their product records in Products Manager > Main Details tab. The Group / Variant Product ID must be unique to just those products and cannot clash with any other product codes or ID's used in the system. It is

recommended that you use the prefix *GVP-* to help maintain that uniqueness. For example, if you had two products which were variants, take the product code from the first product (e.g. ABC1278) and add GVP- (e.g. GVP-ABC1278) to the Group / Variant Product ID's of both products.

You can set Group / Variant Product ID for several products via the Batch Products **Processor** 

9. **Availability**. The system will calculate your product availability based on your stock settings.

10. **Google Feed URL Naming**. We recommend the following standard URL's are used for your product feed setup in Google Merchant Centre:

For sites with up to 25,000 products: *[store URL]/product\_feed.csv*

For large sites with greater than 25,000 products: *[store URL]/pages/product\_feed.csv.php?i=1*

where i=1 is the first 25,000 products in the database, i=2 is the second 25,000 products and so on.

We also recommend setting the Google feeds to run DAILY so that special offer prices are uploaded quickly and also because Google prefers more regular updates.

For reference, the Amazon product feed URL is [store URL]/amazon\_products.csv

## 11. **US Tax & Delivery Settings**

For US store owners, you must also setup your Tax settings inside Google Merchant center as they currently require this for feeds submitted to the US. Below are the notes taken directly from Google:

## **Overview**

The tax setting should only be used for merchants submitting feeds to the US. Please do not use this setting if you are not submitting feeds to the US.

You can submit this information in two ways:

- 1. Set account-level default values in your Google Merchant Center account: These preferences will serve as the default values for all of your items. This is the easiest way to set up tax and delivery for your account.
- 2. Include item-level override values in your data feeds or via the API: These values will override your account-level default settings for that item.

# **Tax (US only)**

You have three options in your Google Merchant Center account:

- 1. Opt not to charge tax.
- 2. Set a tax rate based on the state to which an item is delivered.
- 3. Use an estimate based on the destination ZIP code. Note: To estimate the tax rate, we use data from Tax Data Systems, based on the destination ZIP code.

You can also include item-level override values, using the new tax attribute, which replaces the attributes, tax percentage and tax region.

## **Delivery**

You have three options in your Google Merchant Center account:

- 1. Specify a flat delivery rate (or free delivery).
- 2. Define customised tables if the delivery rate that you charge varies by price, weight or number of items. Note: If you define a table based on the number of items, for now, we'll use the rate in the first row only.
- 3. (US only) Apply an operator-calculated rate, if the delivery rate that you charge is based on rates from UPS, FedEx or USPS. Note: We use daily rates for UPS and standard (non-retail counter) rates for FedEx.

If you use either the operator-calculated option (US only) or the weight-based table option, please make sure that you include the weight attribute. You can include item-level override values if, for instance, you sell oversized items, calculate a specific rate for each item or have separate rates for specific regions. Please use the revised delivery attribute for this option.

#### **Delivery Defaults**

You can set up one delivery default per region. For example, if you are submitting products to both the US Product Search and the German Product Search, you could set up one delivery default with the region as Germany and the other with the delivery region as the US. The US default rule will then be applied to your offers submitted to US Product Search and the German default rule will be applied to your offers submitted to German Product Search. This allows you to show accurate delivery information automatically for products targeted in different regions.

#### References

The full Google Product Feed specifications can be viewed here:

Changes to Google Product Search - Summer 2011 <http://www.google.com/support/merchants/bin/answer.py?answer=1346661>

Unique Product Identifiers

<http://www.google.com/support/merchants/bin/answer.py?answer=160161>

Products Feed Specification <http://www.google.com/support/merchants/bin/answer.py?answer=188494>

Tax & Delivery

<http://www.google.com/support/merchants/bin/answer.py?answer=160162>